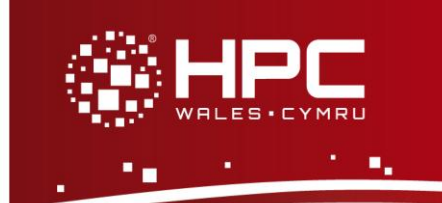

## **What is Emacs?**

Emacs (pronounced eee-max) is a text editor available on HPC Wales which was originally developed by Richard Stallman in 1976 while he was at the Massachusetts Institute of Technology. Emacs was designed to run on local terminals connected to a PDP-6 and is known as the "extensible, customizable, self-documenting, real-time display editor". Emacs is not part of the Linux standard base specification so it may not be installed on other Linux systems you may have access to.

# **Using Emacs**

To use emacs on HPC Wales you must logon to a head node such as ab-log-001, rather than the main login server login.hpcwales.co.uk. You can only use it in graphical mode; to use graphical mode, you must first logon to HPC Wales and then run up an X server on your local workstation. To logon to HPC Wales you can use PuTTY, whereas to run an X server on your local workstation you can use Xming. Please read the documentation before installing either software package and you can download PuTTY and Xming for free and install them on your computer.

### **Getting Started**

To begin editing a new file type "emacs" at the command prompt

Then type "CTRL-x, CTRL-f"

Then type "path/to/file", hit enter, and begin typing

Then type "CTRL-x, CTRL-s" to save the file

Then type "CTRL- $x$ , CTRL-c" to quit emacs

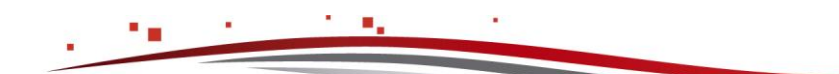

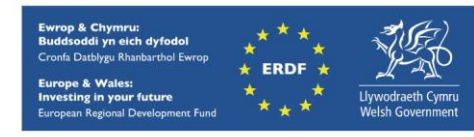

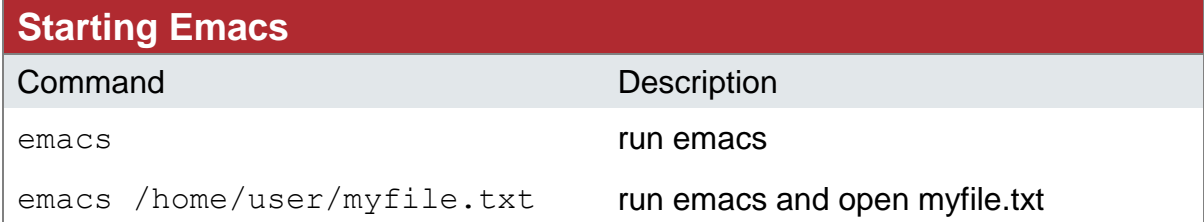

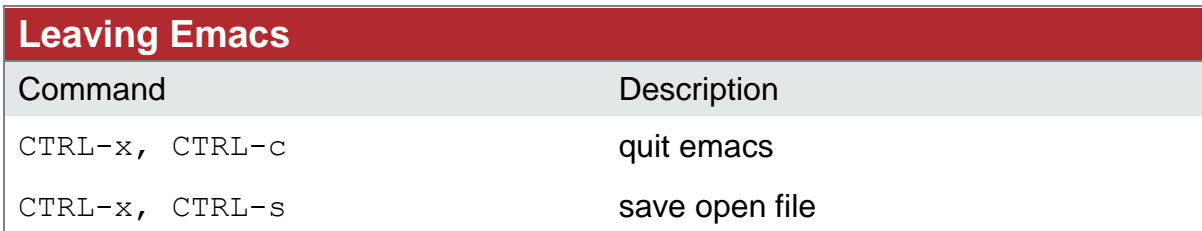

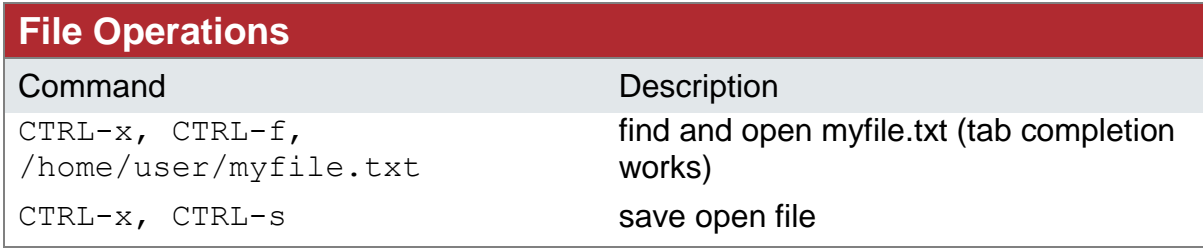

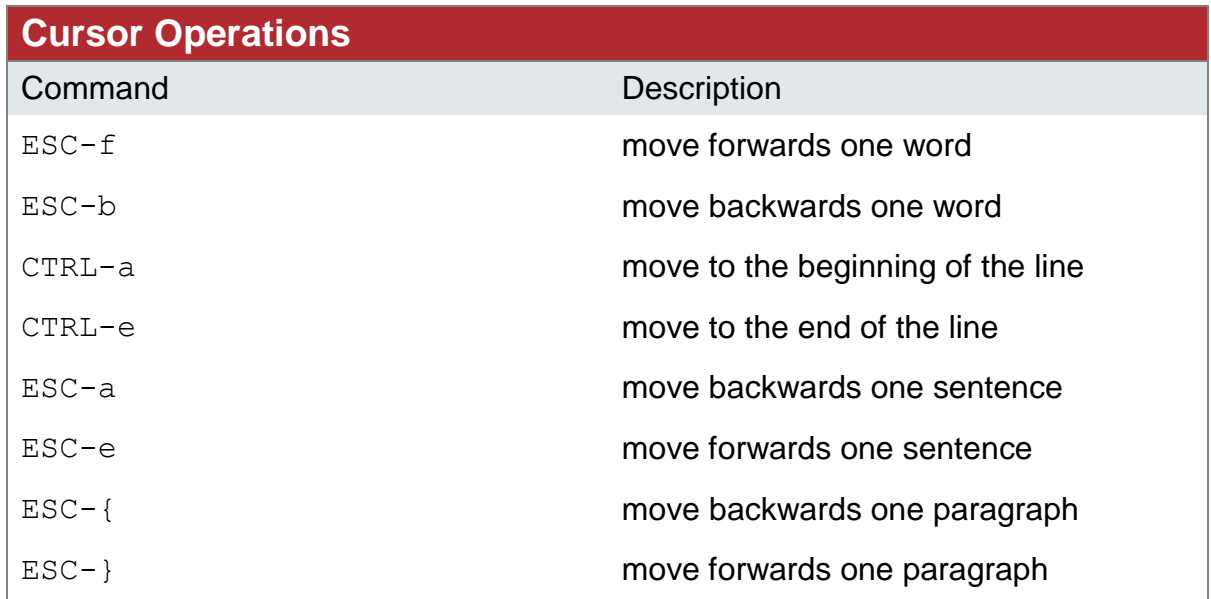

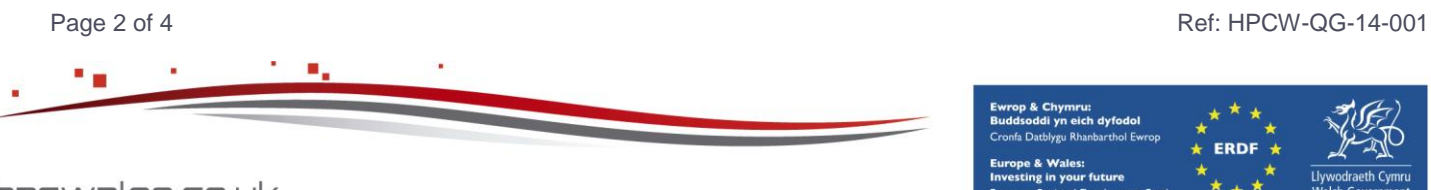

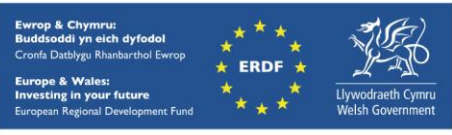

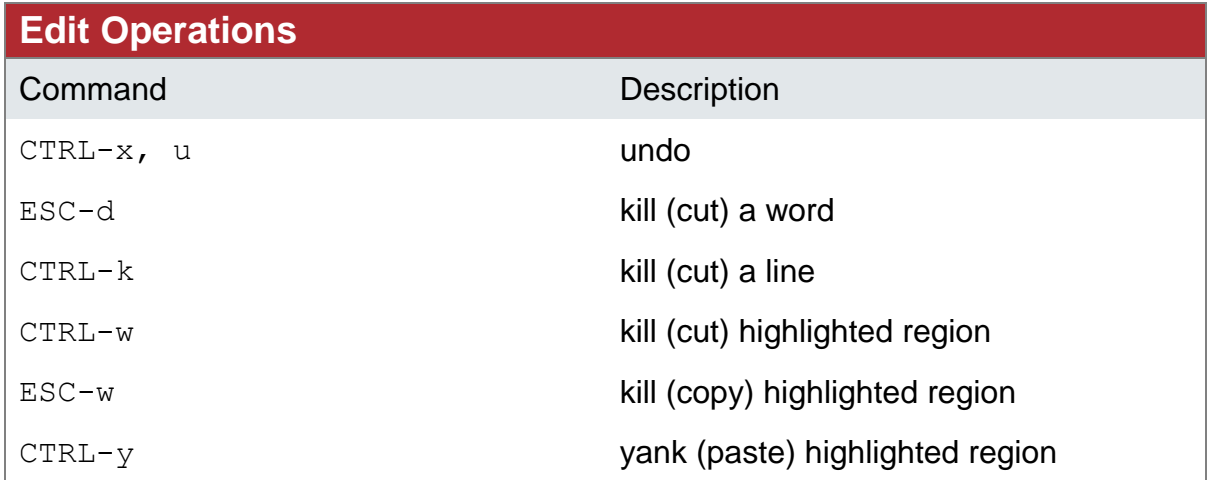

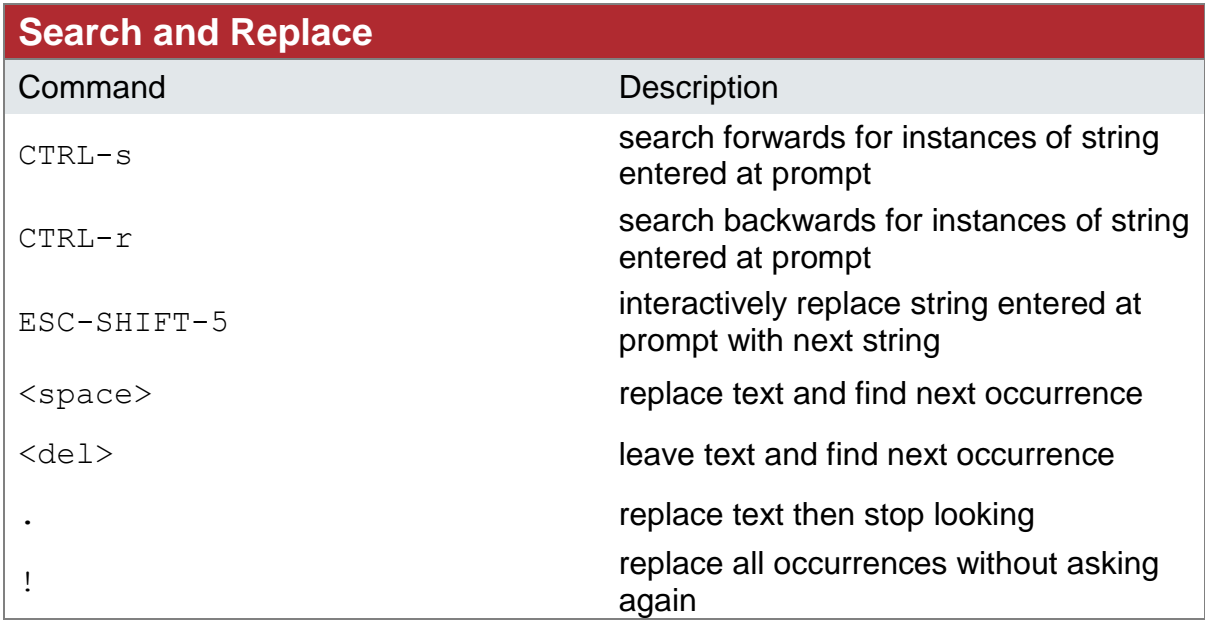

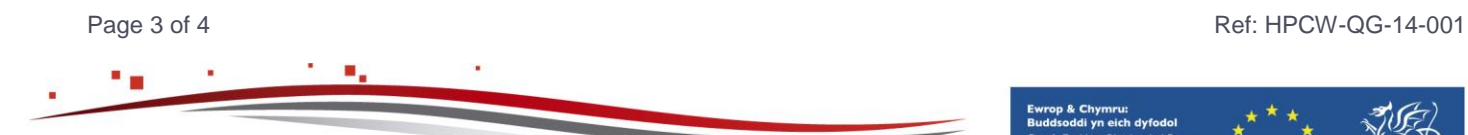

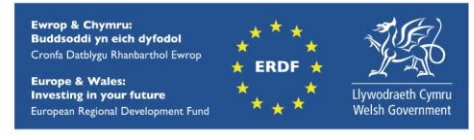

hpcwales.co.uk

## **Getting Help**

CTRL-h

#### **References**

man emacs **Command line documentation** 

GNU Emacs, Pocket Reference **<http://openisbn.com/isbn/1565924967/>**

### **Downloading**

You can download a version to run on your local workstation from

**<http://ftp.gnu.org/pub/gnu/emacs/windows/>**

Contact us on **[support@hpcwales.co.uk](mailto:support@hpcwales.co.uk)** or for further information please visit our website **[www.hpcwales.co.uk](http://www.hpcwales.co.uk/)**

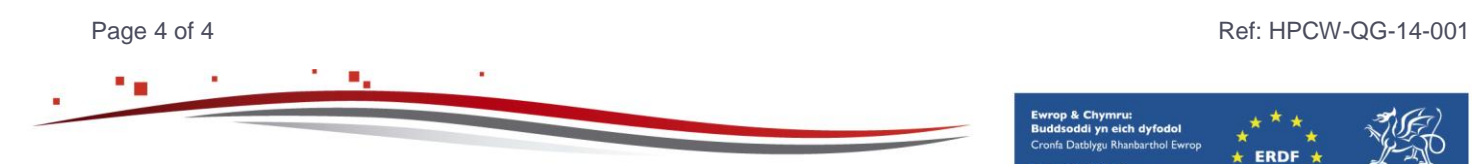

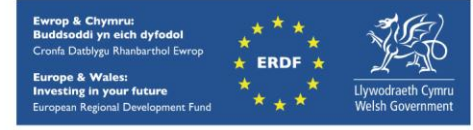